定型文を登録する.............................. 41 新しい定型文を追加する ........................ 41 定型文を変更する .................................... 42 定型文を削除する .................................... 43 クイック送信を設定する ................... 44 設定する .................................................... 44 ダイレクト送信を設定する ...............48 Webを設定する .................................50 Web環境を設定する ................................. 50 ......... 52 FTP<br>HTML (HTMLファイルのアップロード設定) ......... 53

第 章 2 通信の設定をする

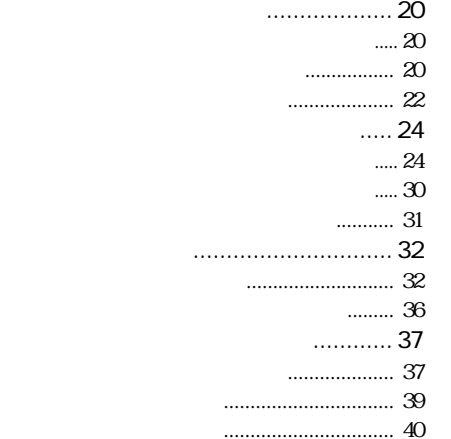

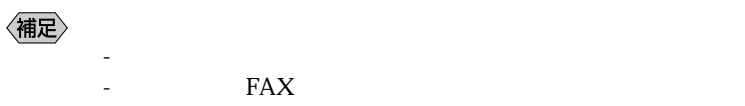

testnet

 $P.24$ 

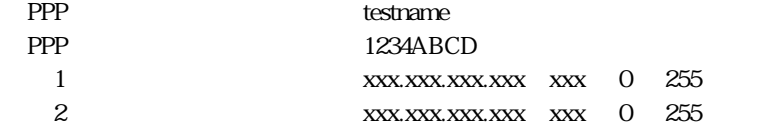

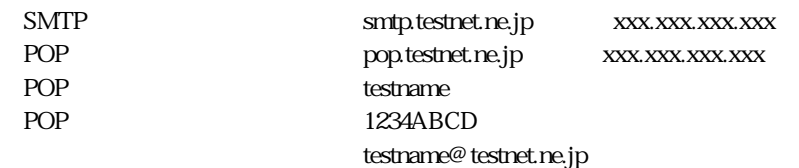

#### FTP

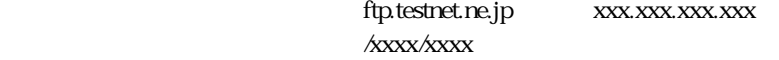

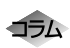

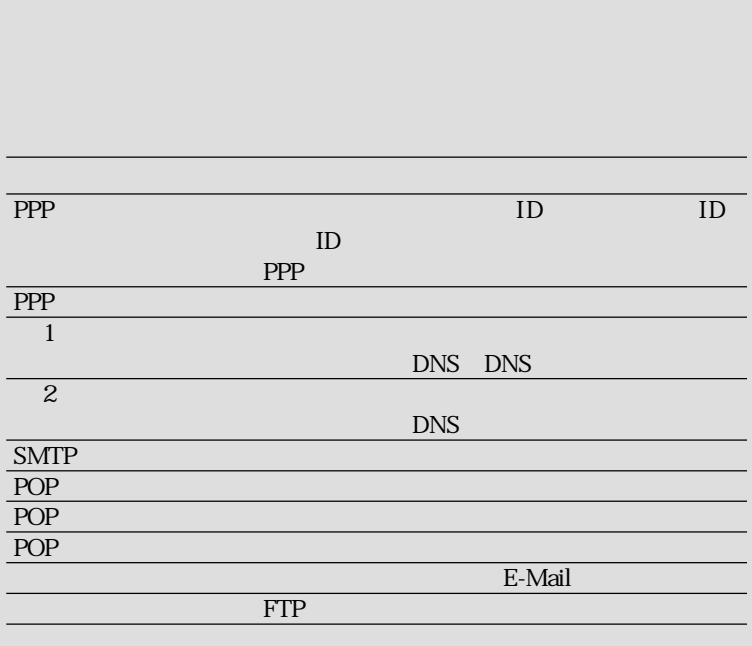

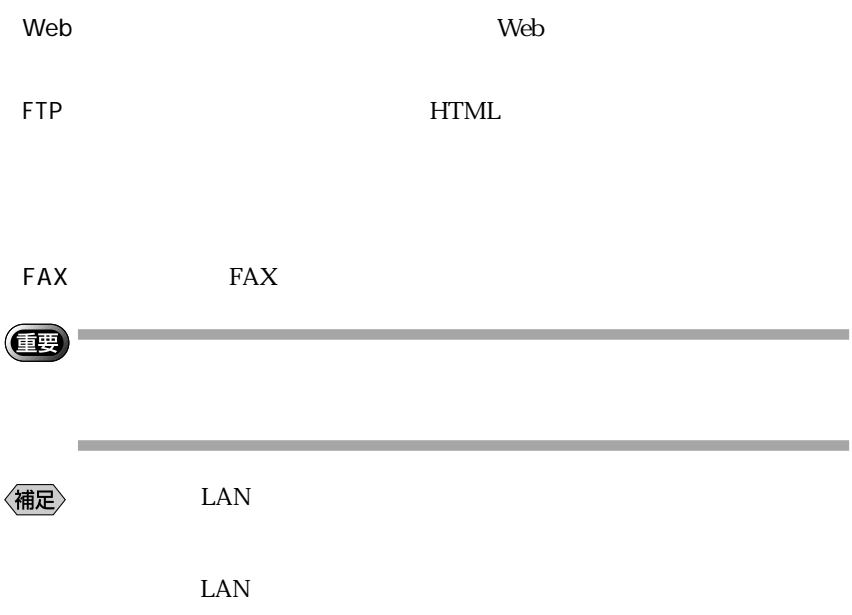

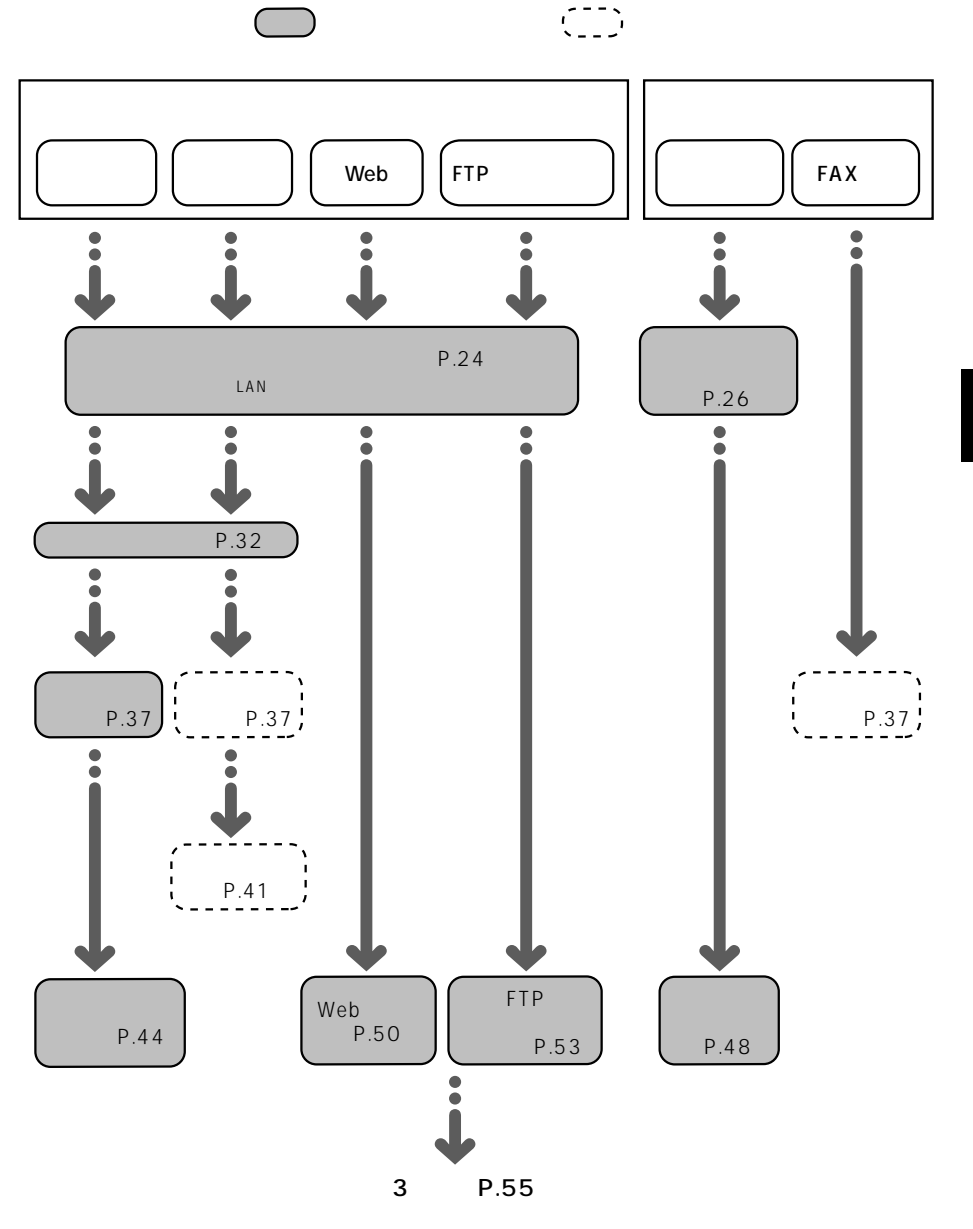

 $\overline{2}$ 

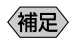

P.26

Web FTP

新しいダイヤルアップ接続先を追加する

 $10$ 

 $P.29$ 

 $\epsilon$  testnet  $\epsilon$ 

03-xxxx-xxxx

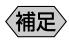

 $PHS$ 

<u>PTE</u>(The PTE)

する必要があります。利用するときの電話番号の指定方法やPTEについ

たは「パルス」のいずれかの を選びます。工場出荷時には「トーン」に設  $\text{ISDN}$  PHS

《補足》

 $0 \quad 1 \quad 2 \quad ... \quad 9$ 

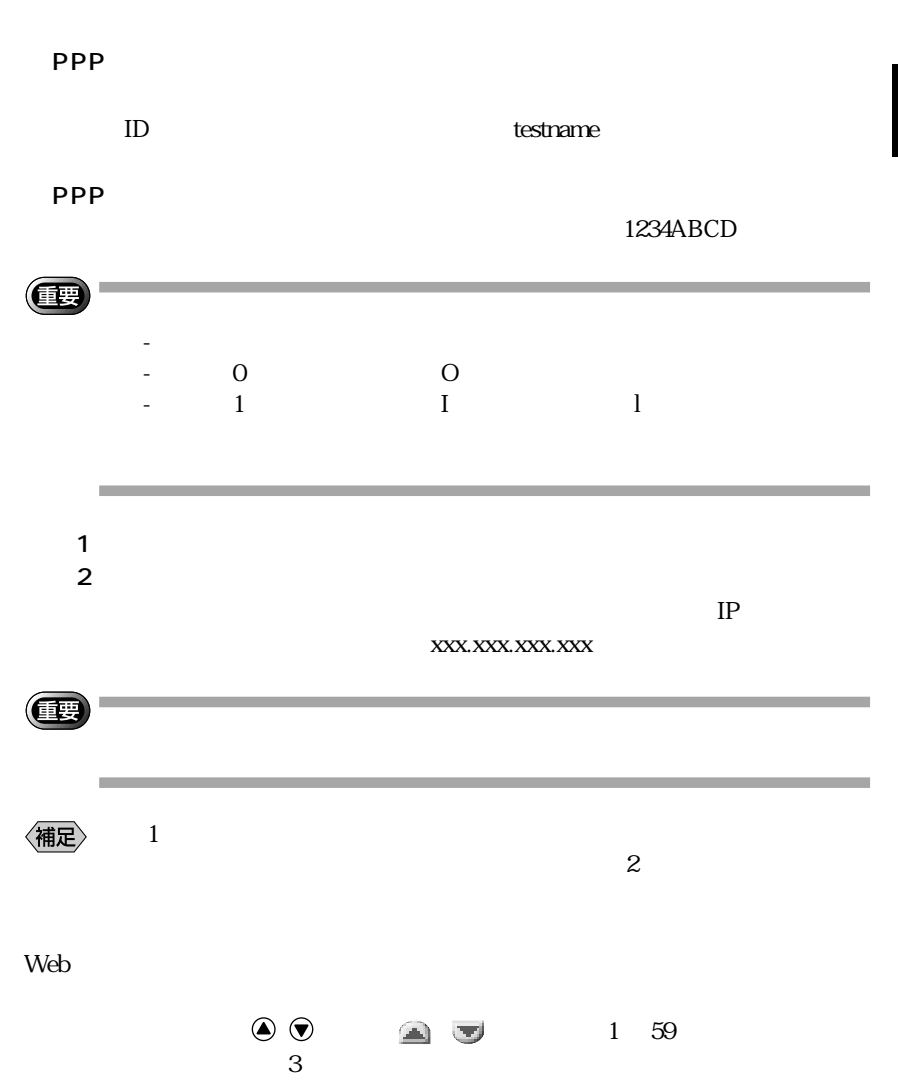

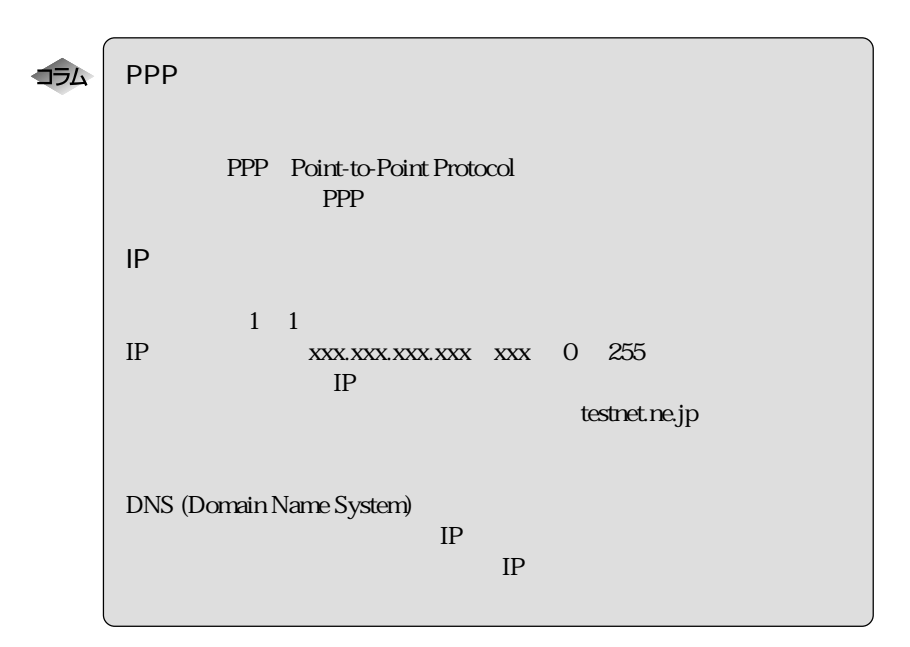

 $IP$ 

 $10$ 

〈補足〉

 $P.29$  $\frac{7}{3}$ 

testserver

03-xxxx-xxxx

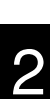

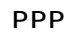

《補足》

testserver)

Windows

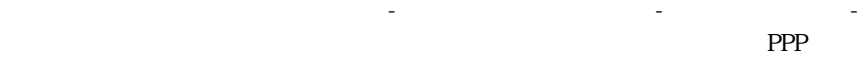

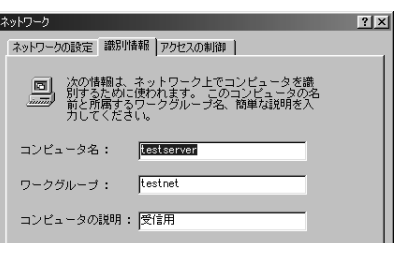

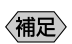

たは「パルス」のいずれかの を選びます。工場出荷時には「トーン」に設  $\text{ISDN}$  PHS

 $0 \quad 1 \quad 2 \quad ... \quad 9$ 

Windows98 Windows2000

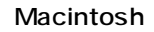

 $\frac{1}{\sqrt{2\pi}}$  /  $\frac{1}{\sqrt{2\pi}}$  /  $\frac{1}{\sqrt{2\pi}}$  /  $\frac{1}{\sqrt{2\pi}}$ 

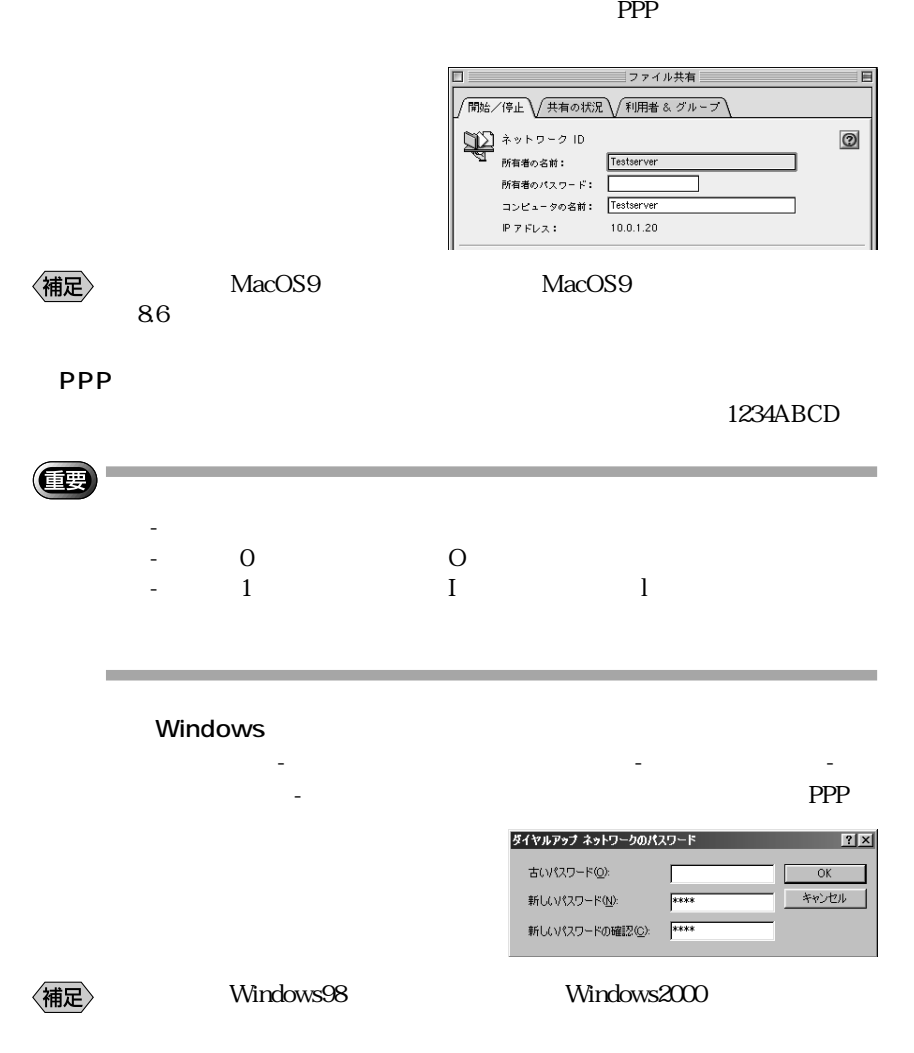

### Macintosh

- ファイル共有] - ファイル  $\mathsf{PPP}$ 

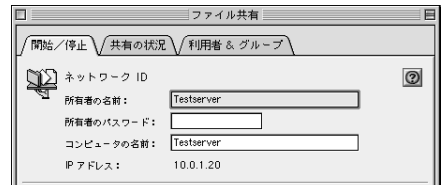

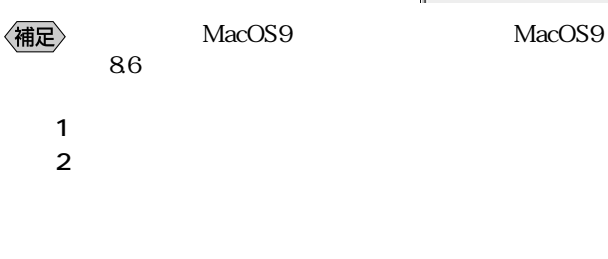

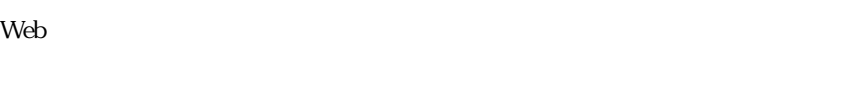

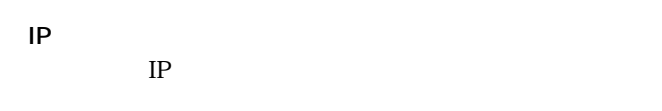

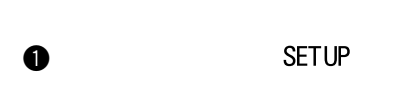

 $\bm{\Theta}$ 

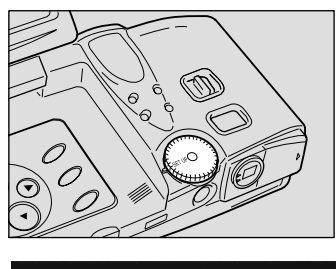

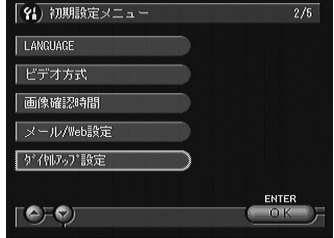

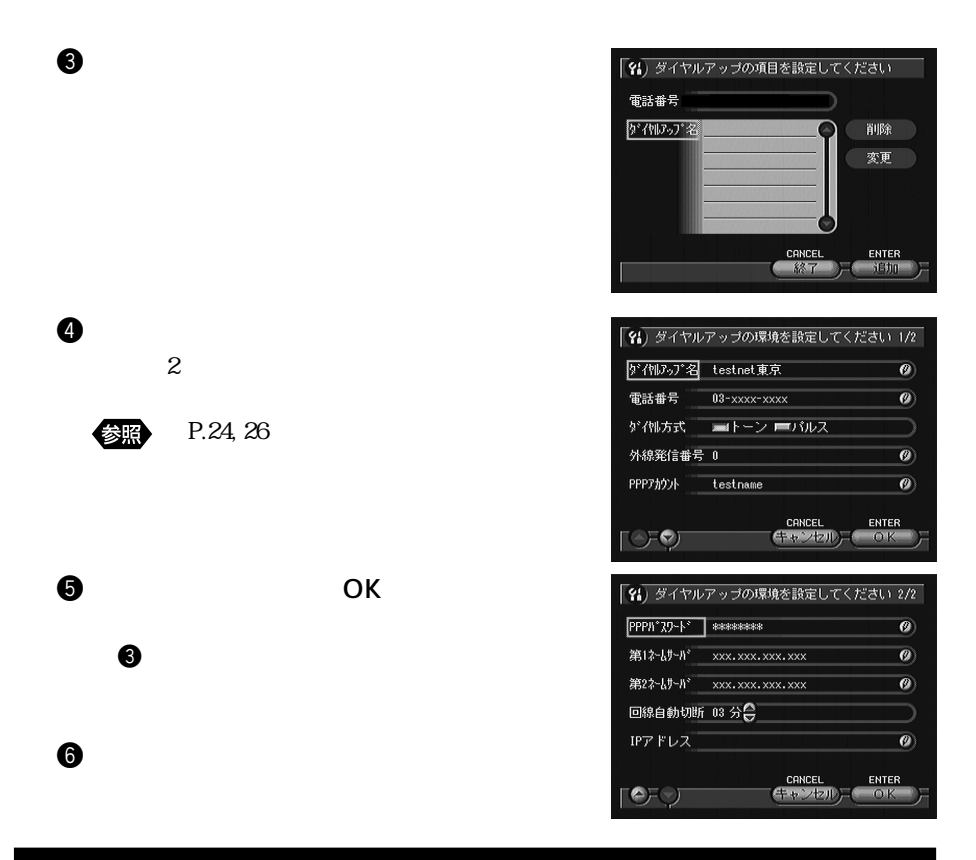

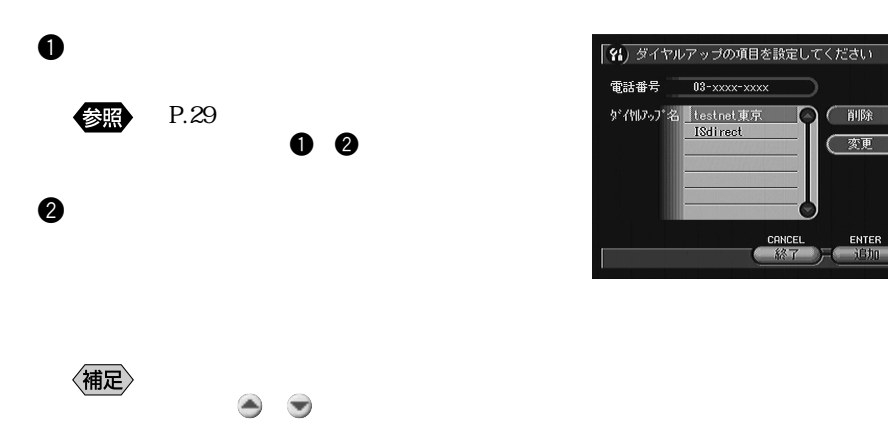

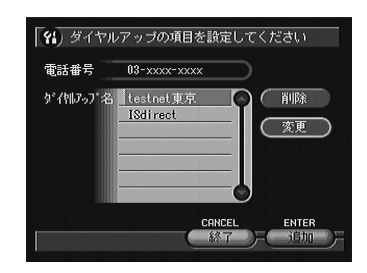

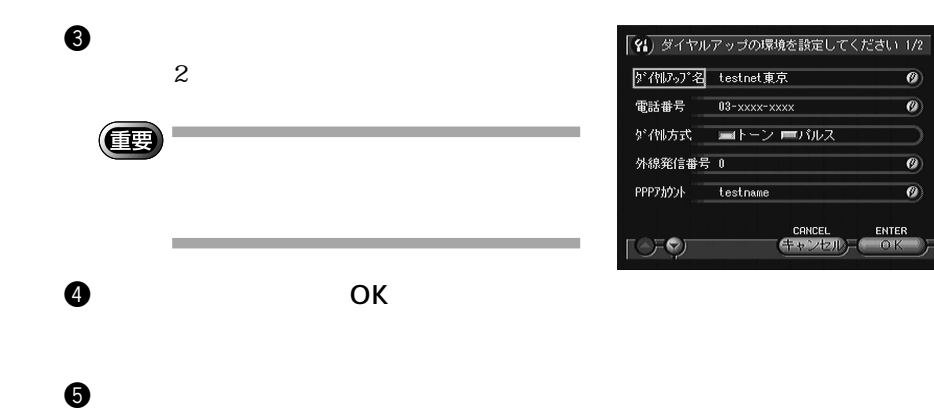

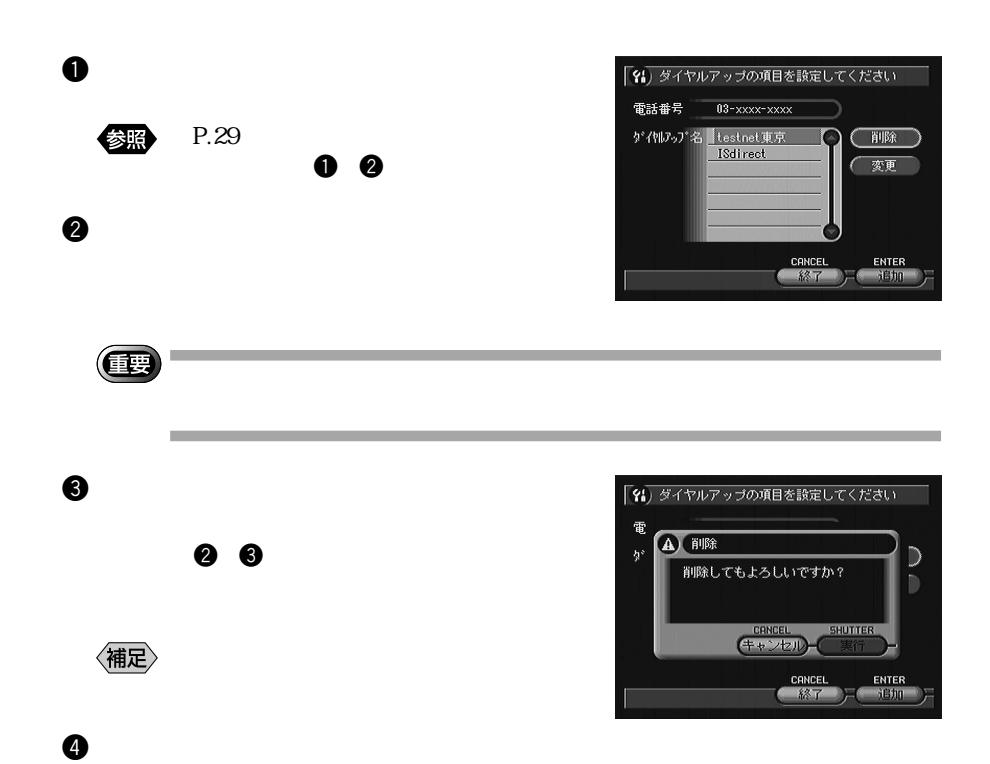

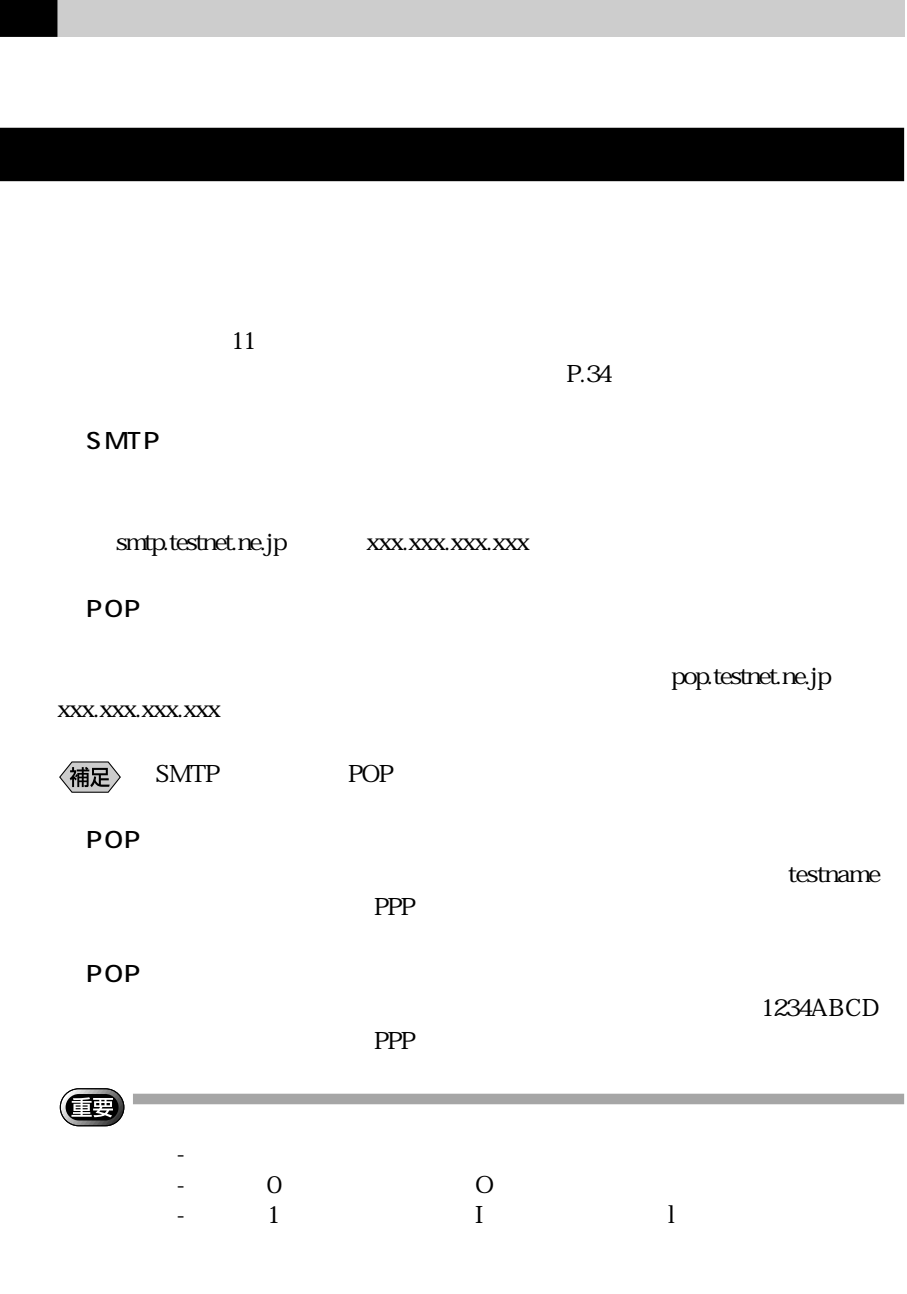

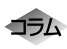

SMTP POP SMTP Simple Mail Transfer Protocol

POP Post Office Protocol

相当するものです。アドレスは@マーク(アットマーク)を挟んで、2 つの部分

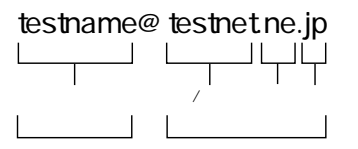

 $F$ rom:

2

Taro Tanaka

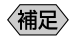

----------------------田中太郎 testname@testnet.ne.jp ------------------------

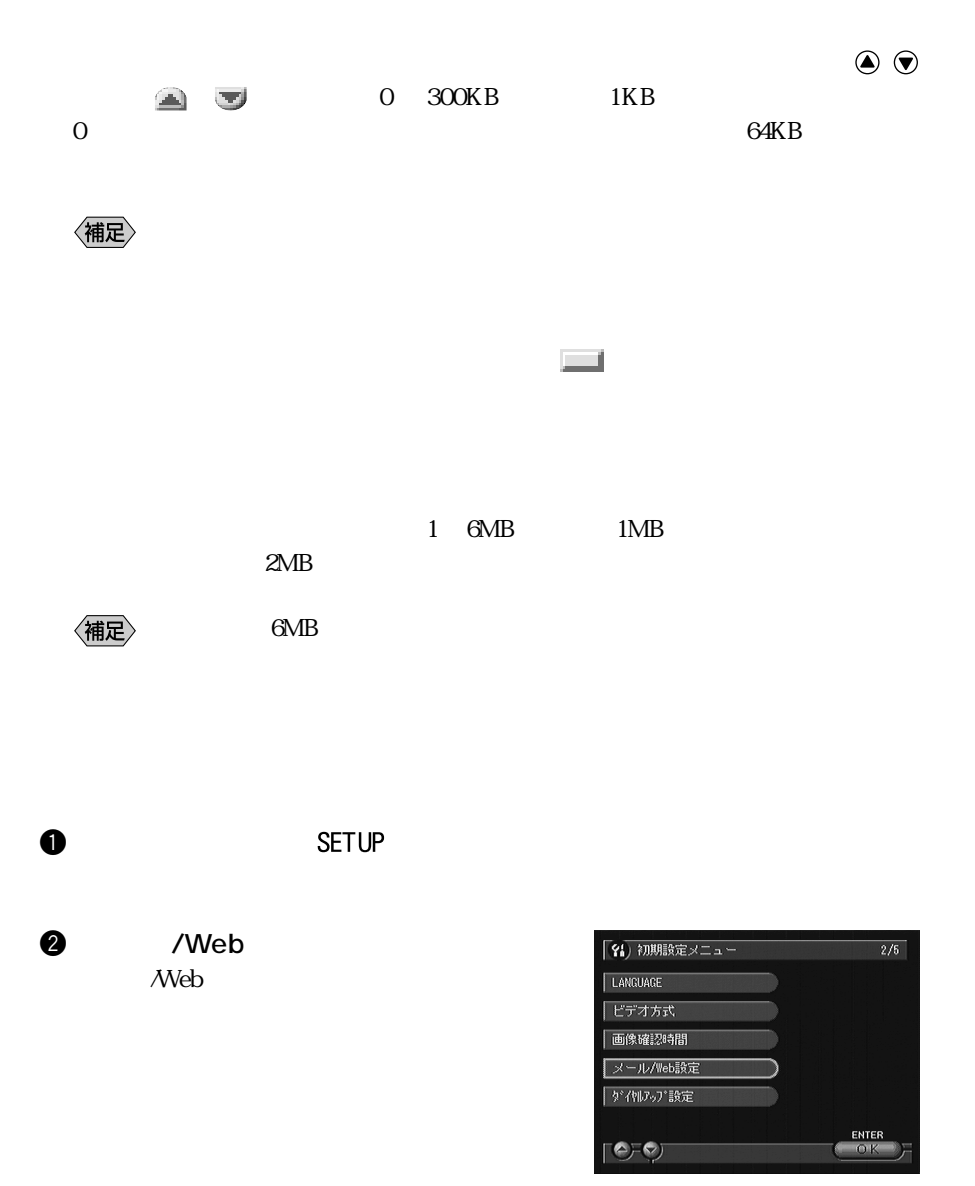

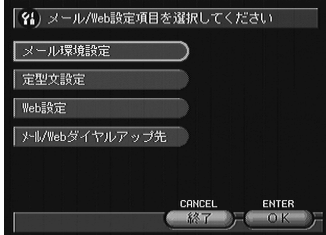

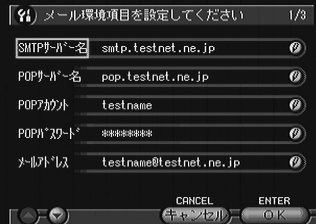

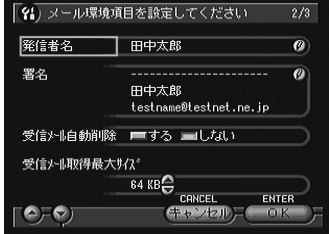

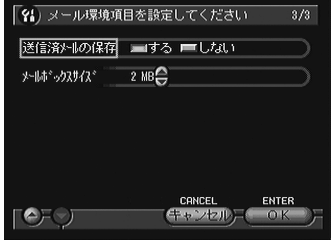

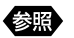

P.32

 $\boldsymbol{\Theta}$ 

eq. the set of  $\mathbf S$ 

 $\bullet$   $\bullet$   $\circ$  X  $\lambda$ Web

2

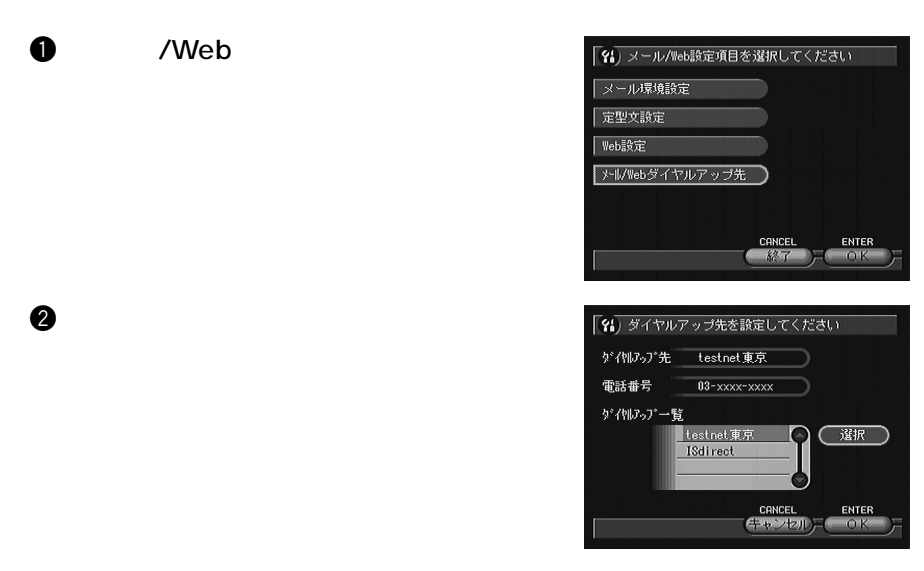

the state of the Secondary Secondary Secondary Secondary Secondary Secondary Secondary Secondary Secondary Secondary Secondary Secondary Secondary Secondary Secondary Secondary Secondary Secondary Secondary Secondary Secon

〈補足〉

 $P.52$ 

ダイヤルアップ接続先を設定する

 $P.24$ 

**e** ok

*N***Veb** 

 $\bullet$  respectively.

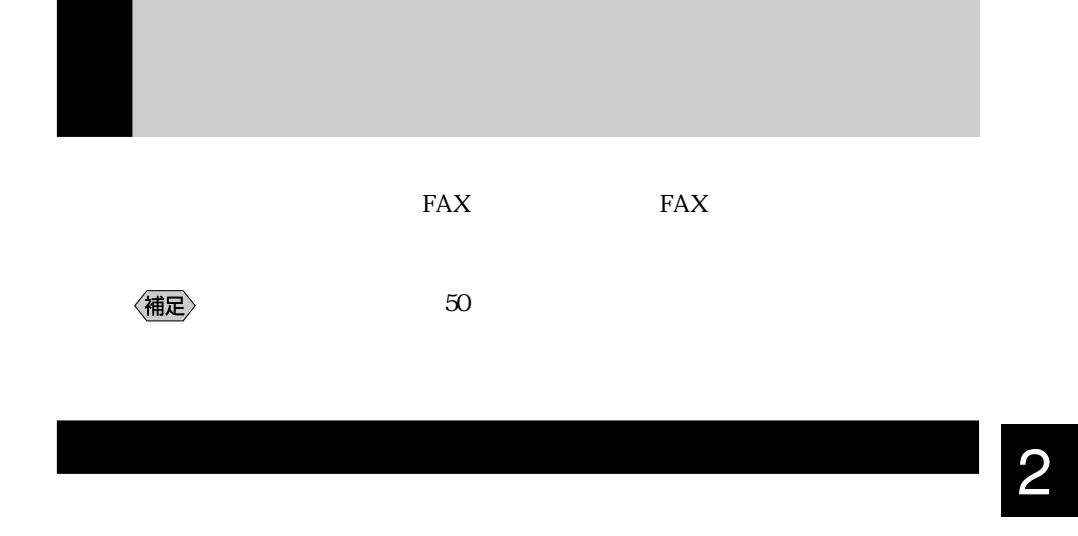

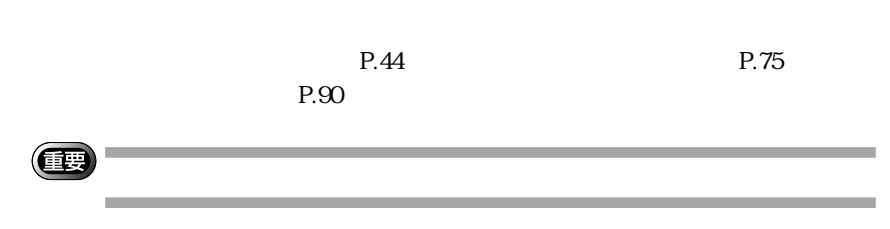

03-xxxx-xxxx

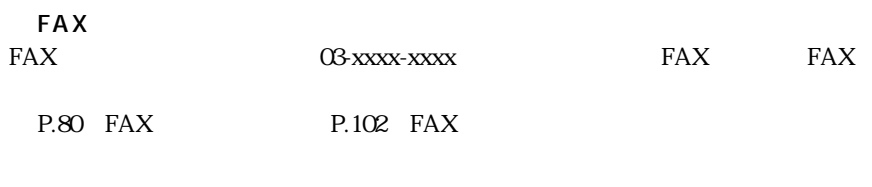

 $090-xxxxx$ -xxxx

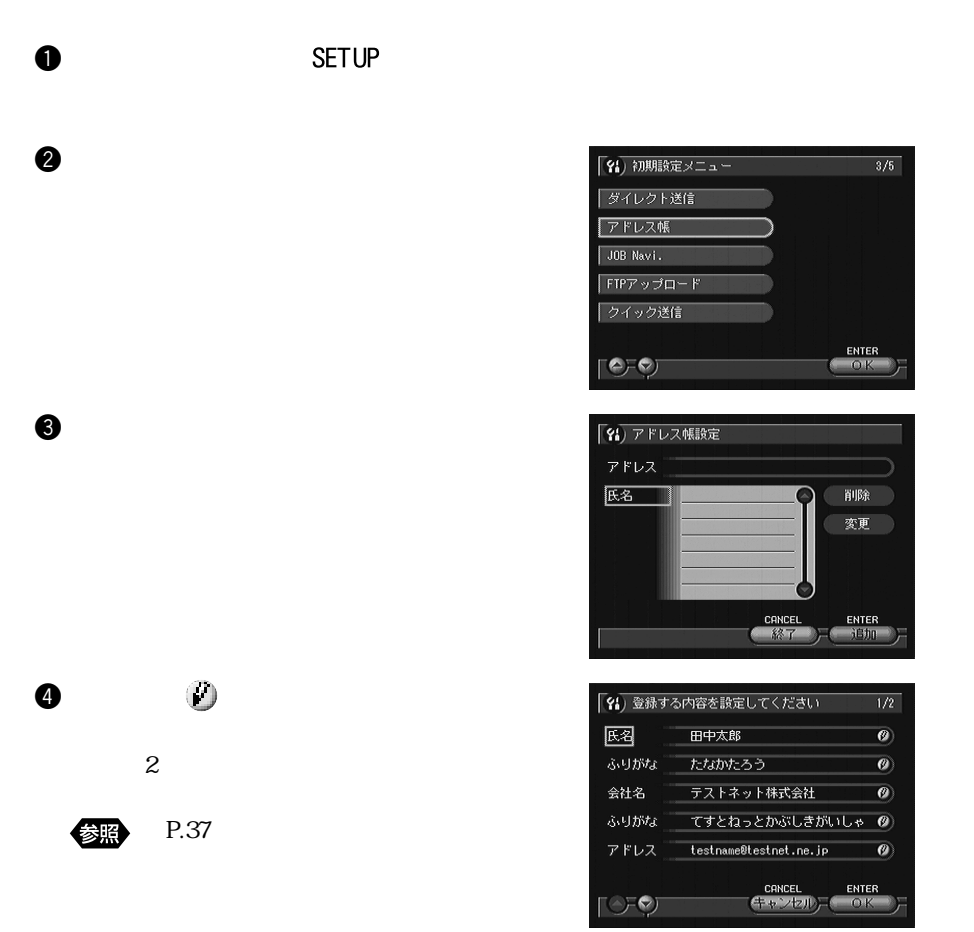

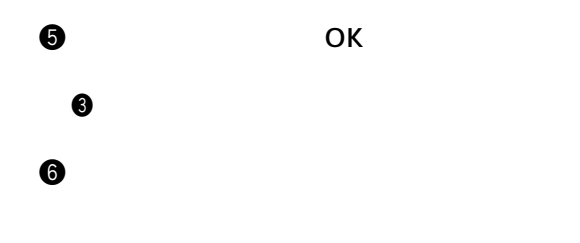

アドレスを変更する

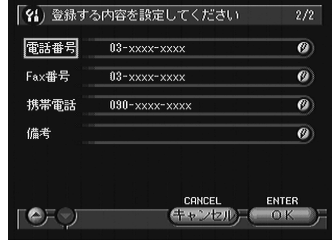

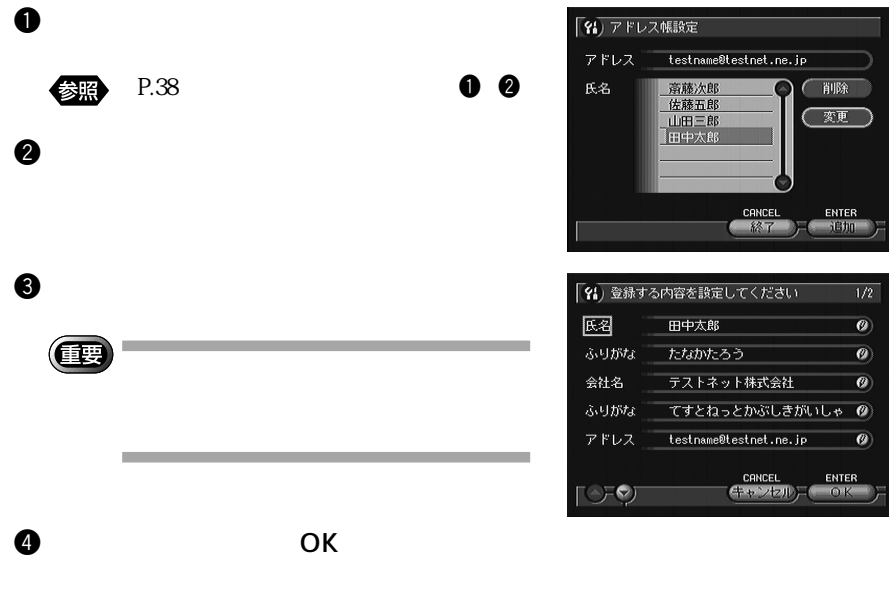

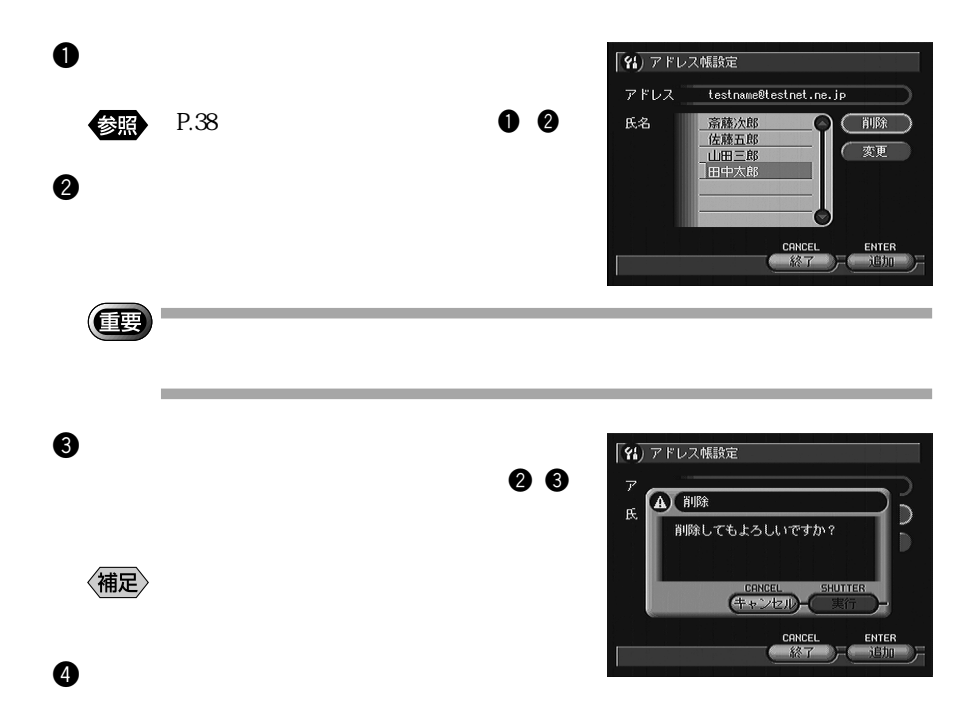

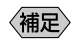

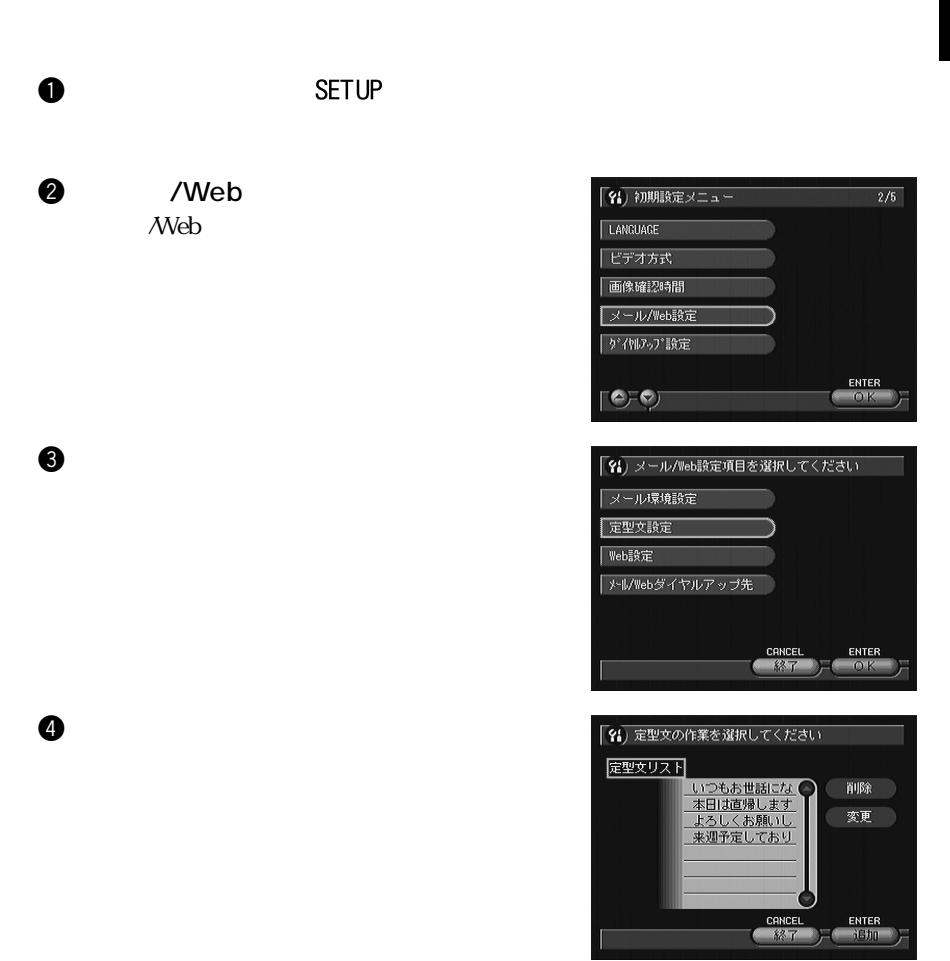

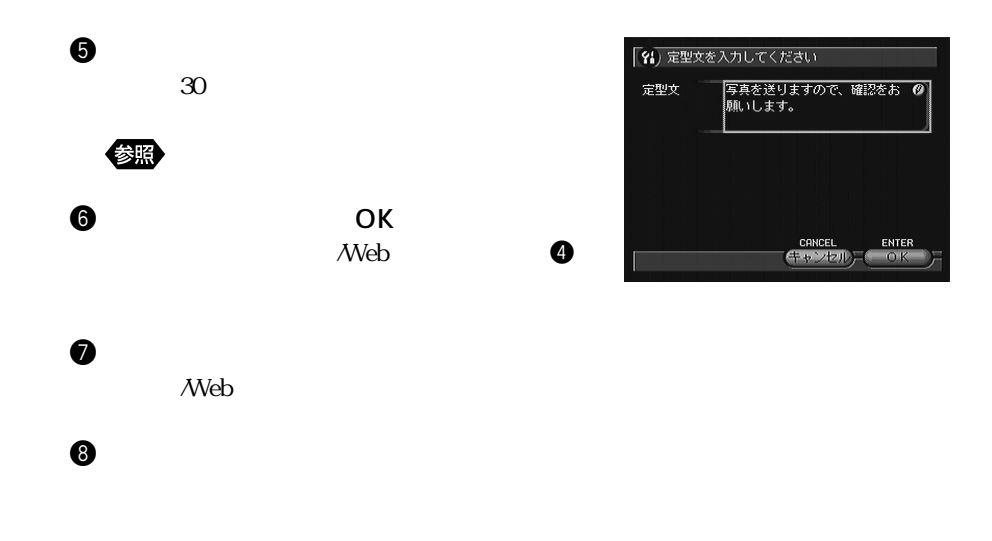

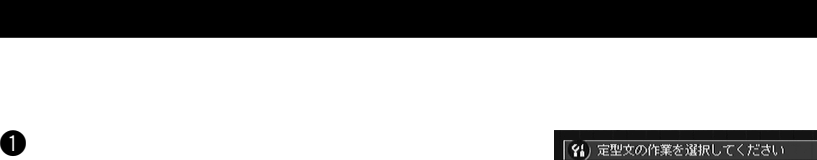

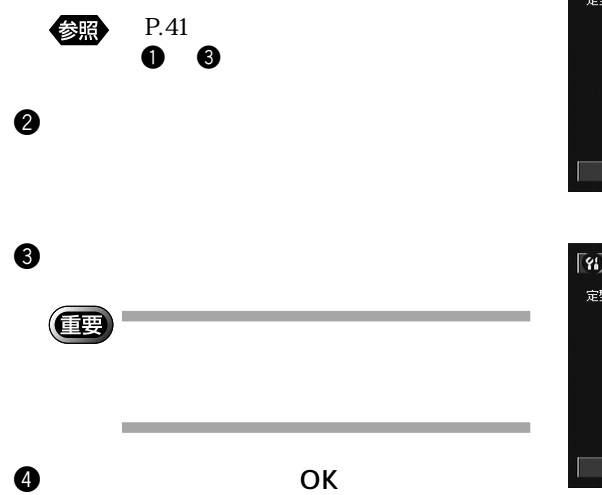

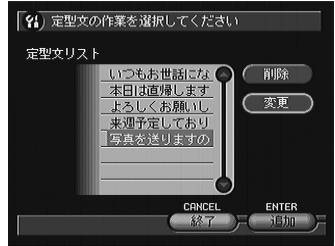

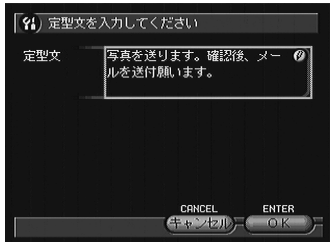

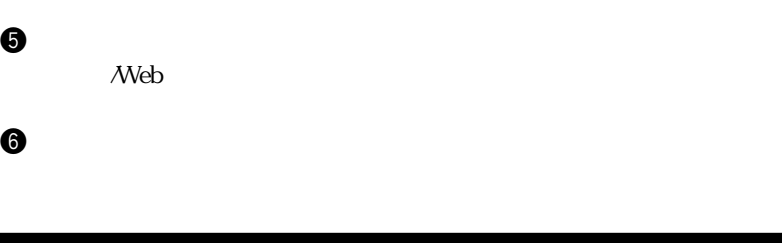

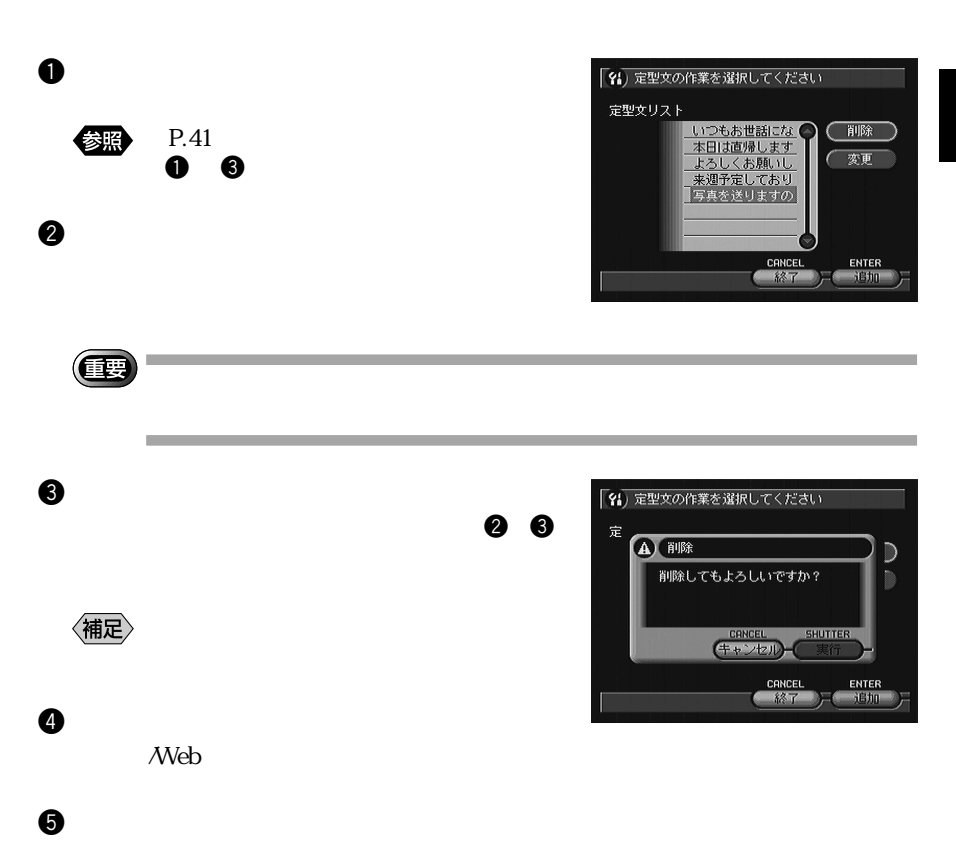

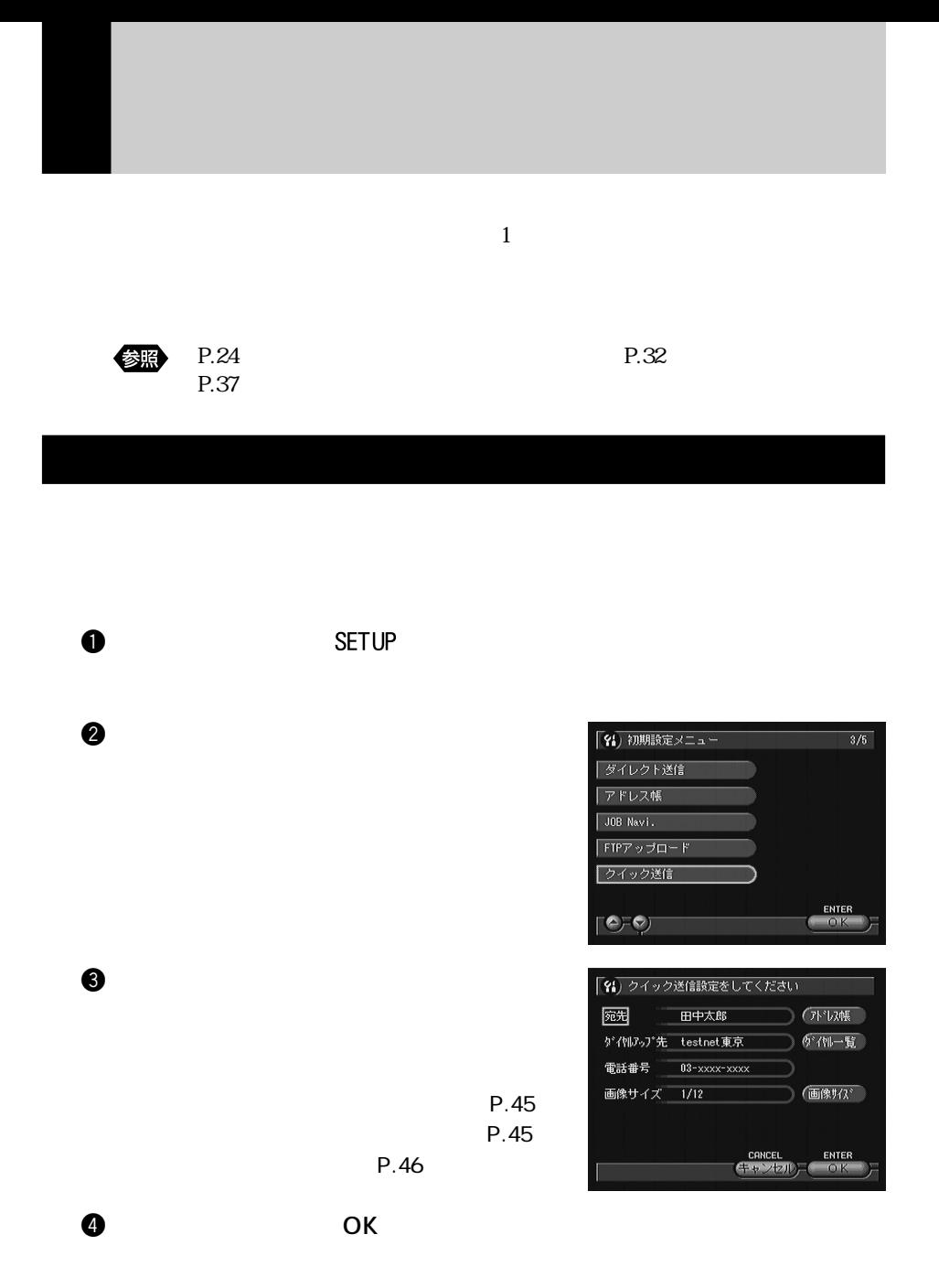

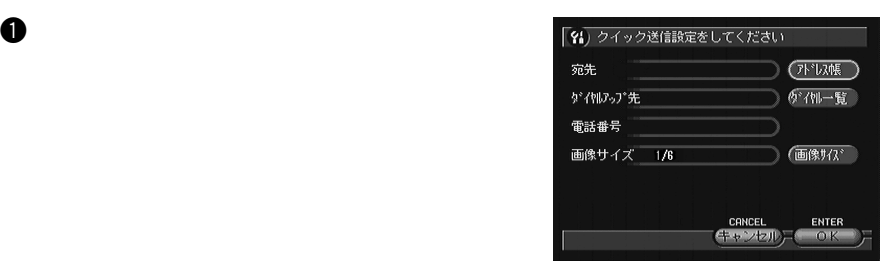

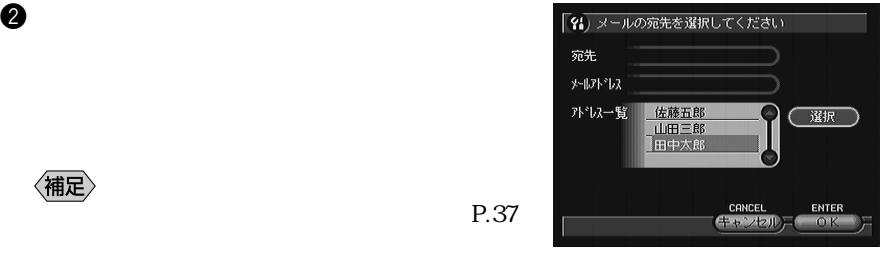

P.37

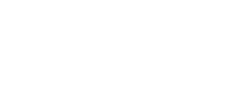

 $\bullet$  and  $\bullet$  q) and  $\bullet$  and  $\bullet$ 

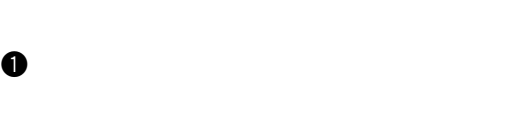

**e** OK

〈補足〉

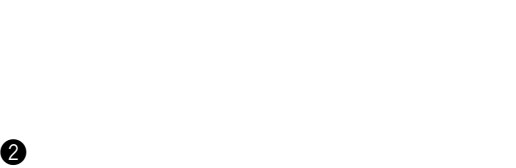

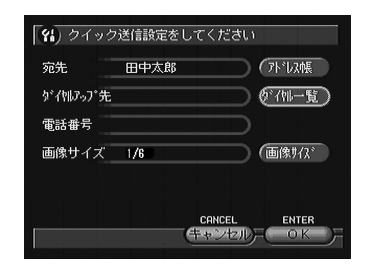

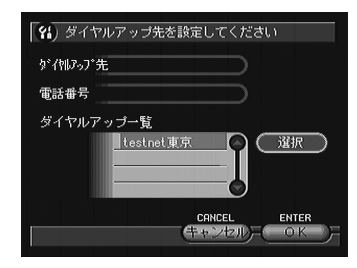

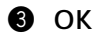

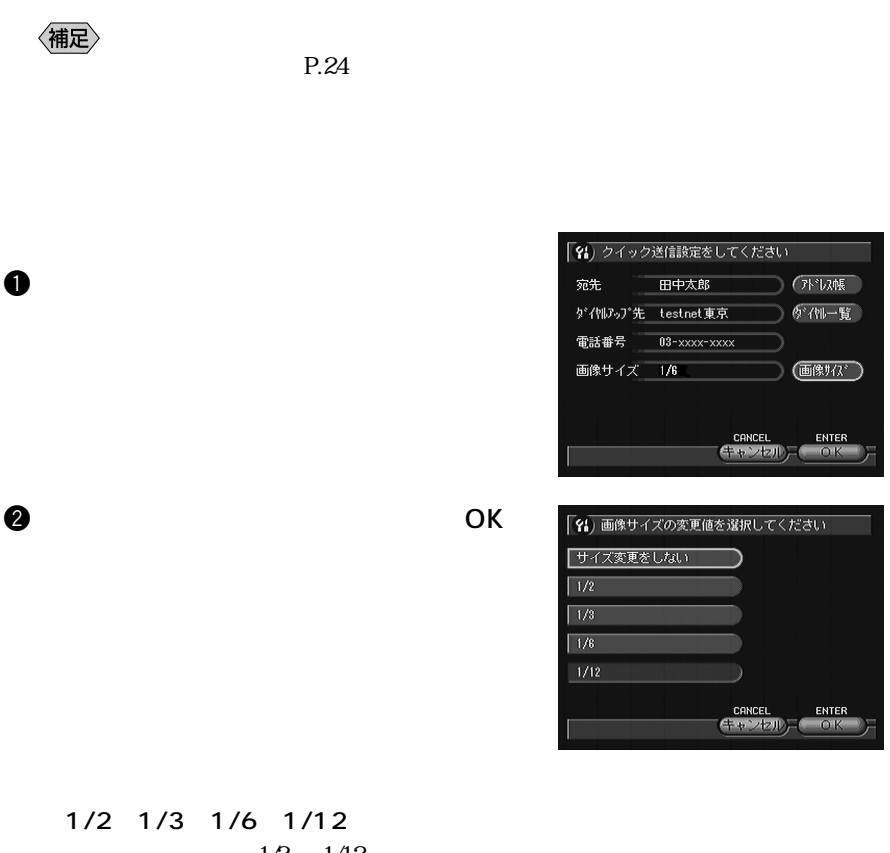

 $1/2$   $1/12$ 

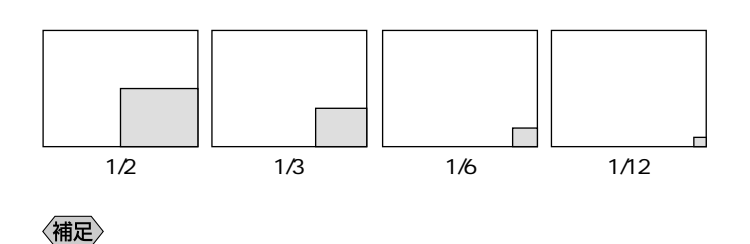

 $1/6$ 

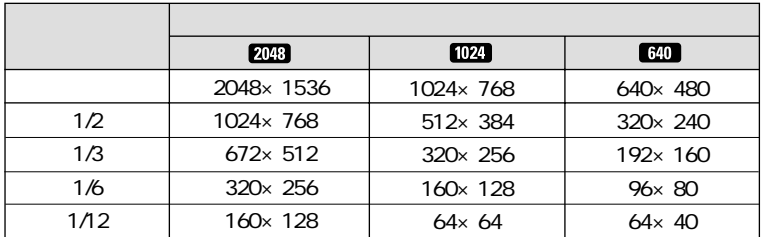

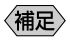

#### **DISPLAY**

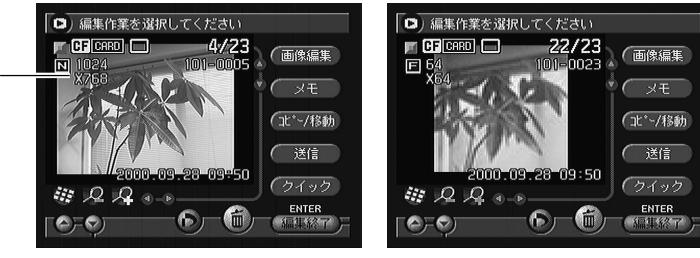

・サイズを変更すると、[再生モード]-[編集モード]-[画像編集][サ-

 $1/12$ 

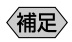

〈補足〉

 $P.26$ 

 $3$ 

ftp.testnet.ne.jp xxx.xxx.xxx.xxx

Windows

 $C.$ *xxxx*/xxxx  $C.$  \xxxx \xxxx

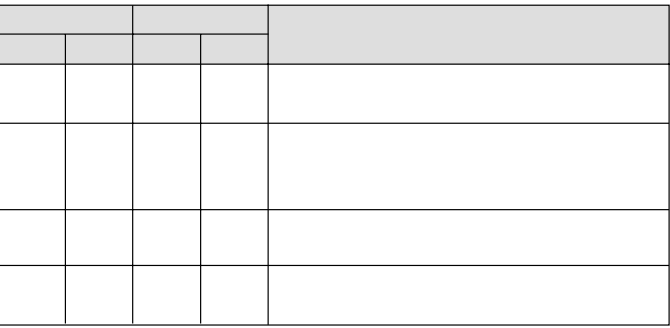

## Macintosh

 $\bullet$  SETUP

2

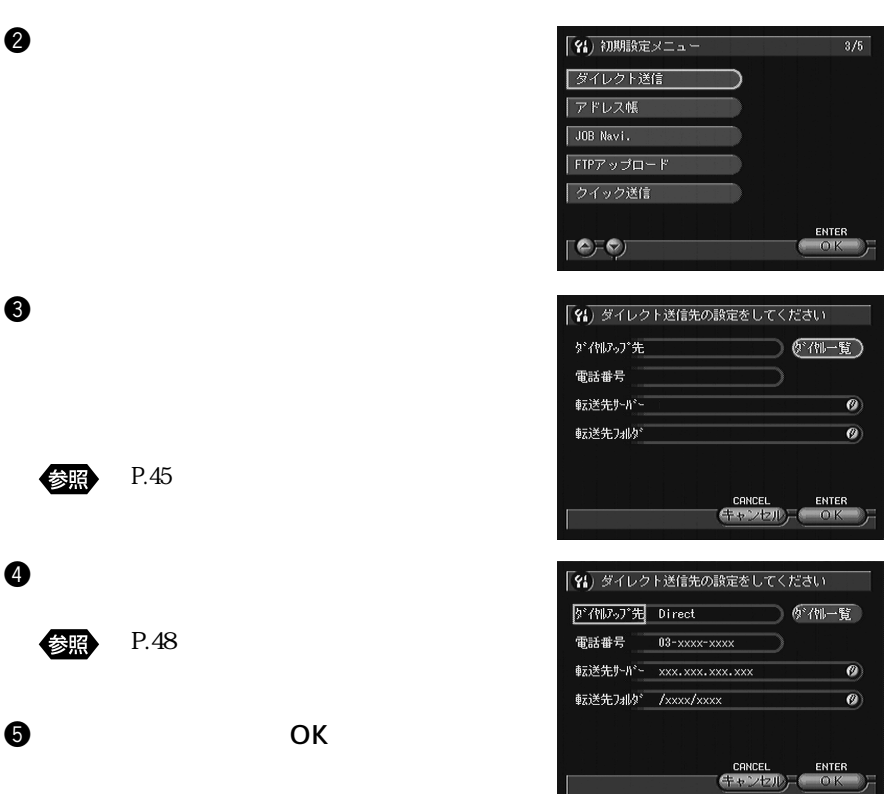

## Web

 $Web$ 

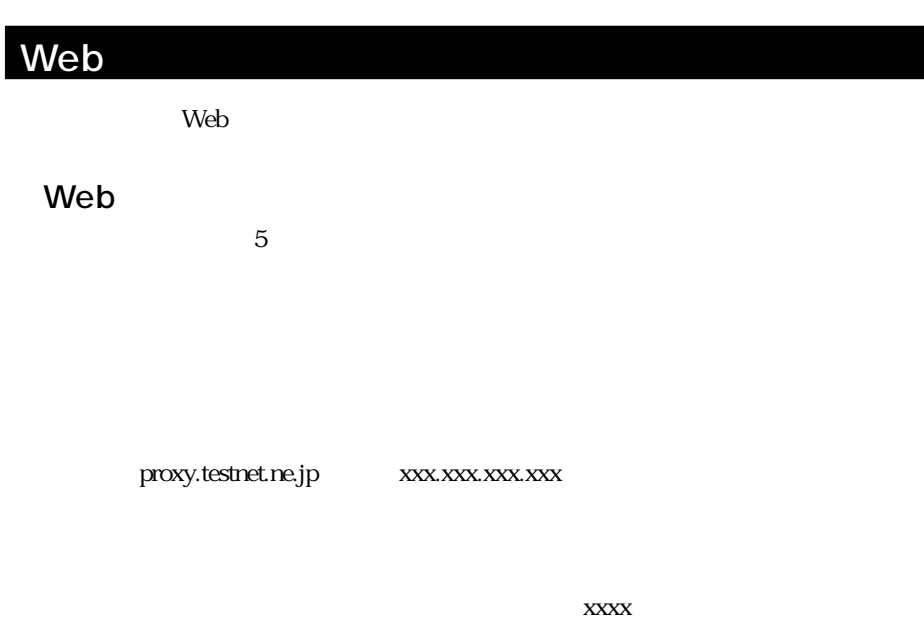

す。「する」または「しない」のいずれかの を選びます。画面表示が遅いと

 $XXXXXX.*.*$ 

http://www.testnet.co.jp/

〈補足〉

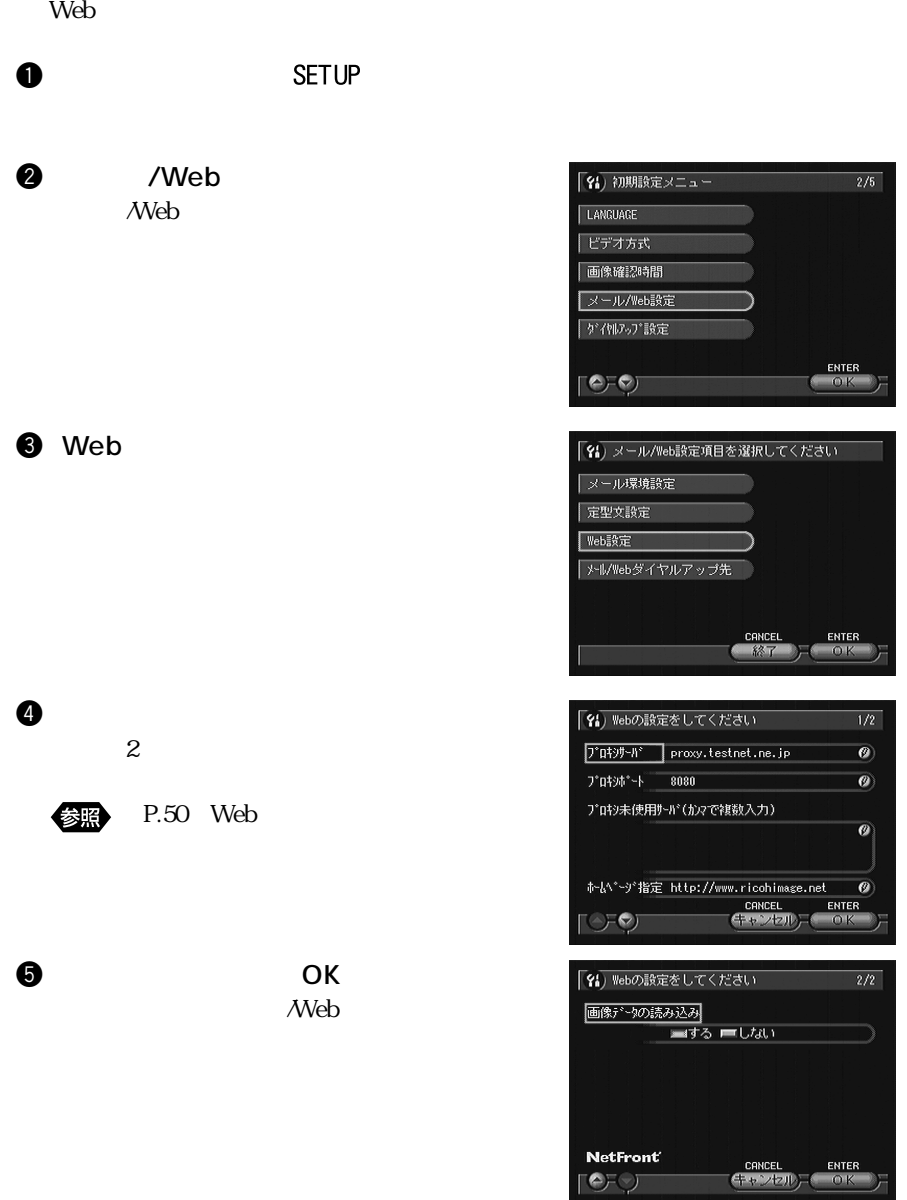

 $Web$ 

ダイヤルアップ接続先を設定する

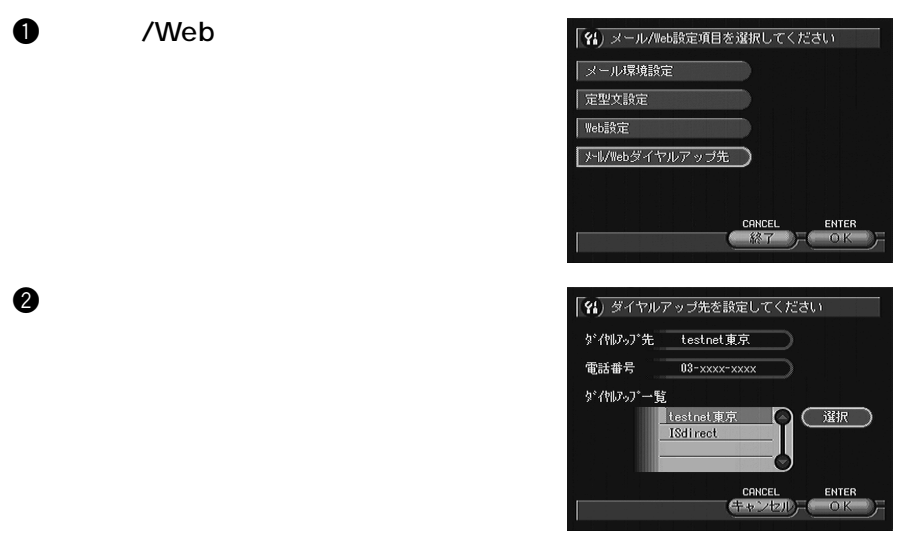

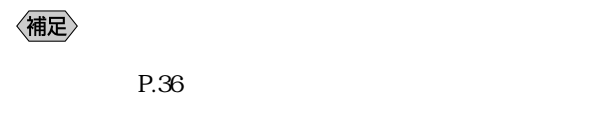

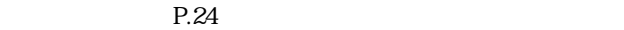

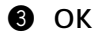

*N***Veb** 

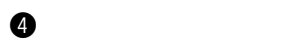

# FTP<sup></sup>

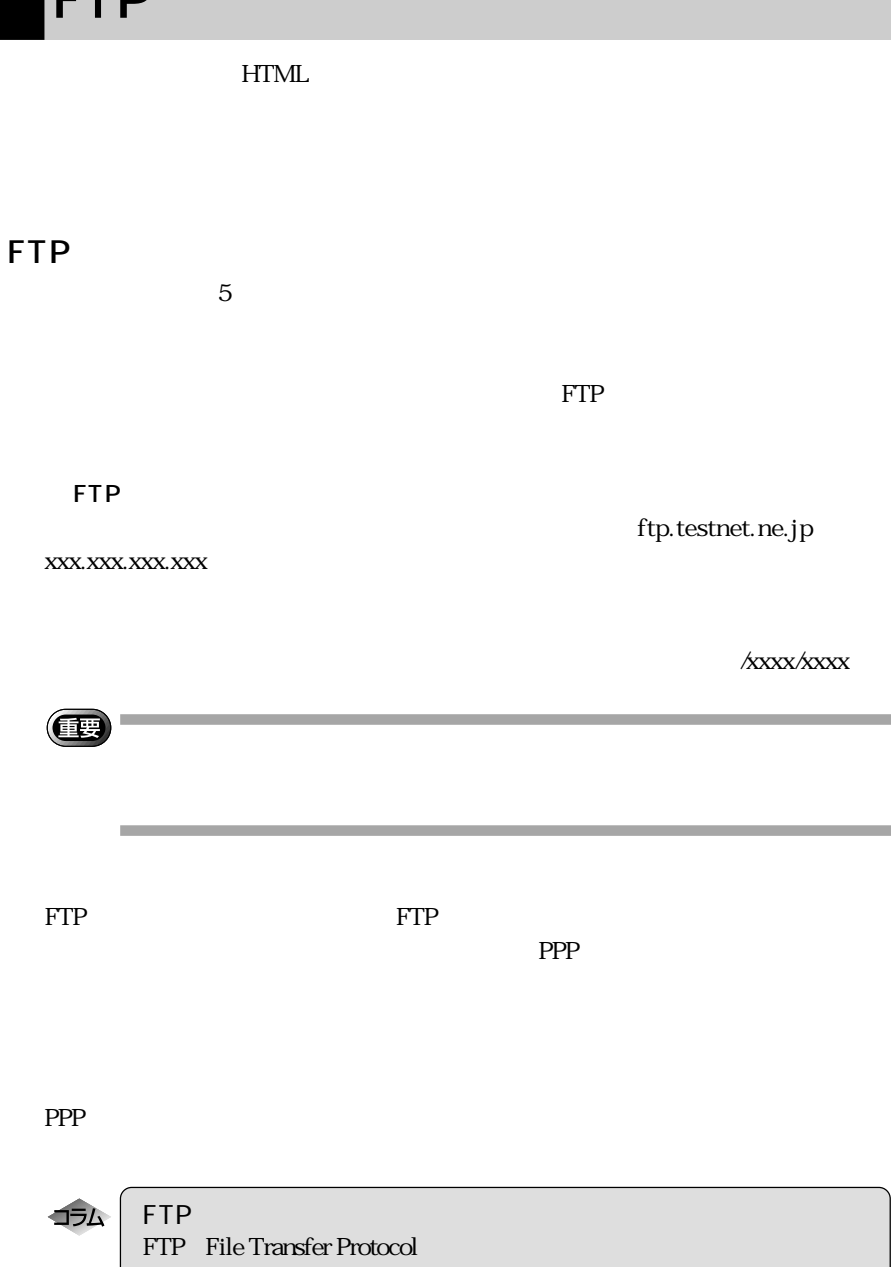

#### FTP  $\Box$

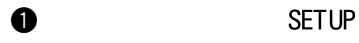

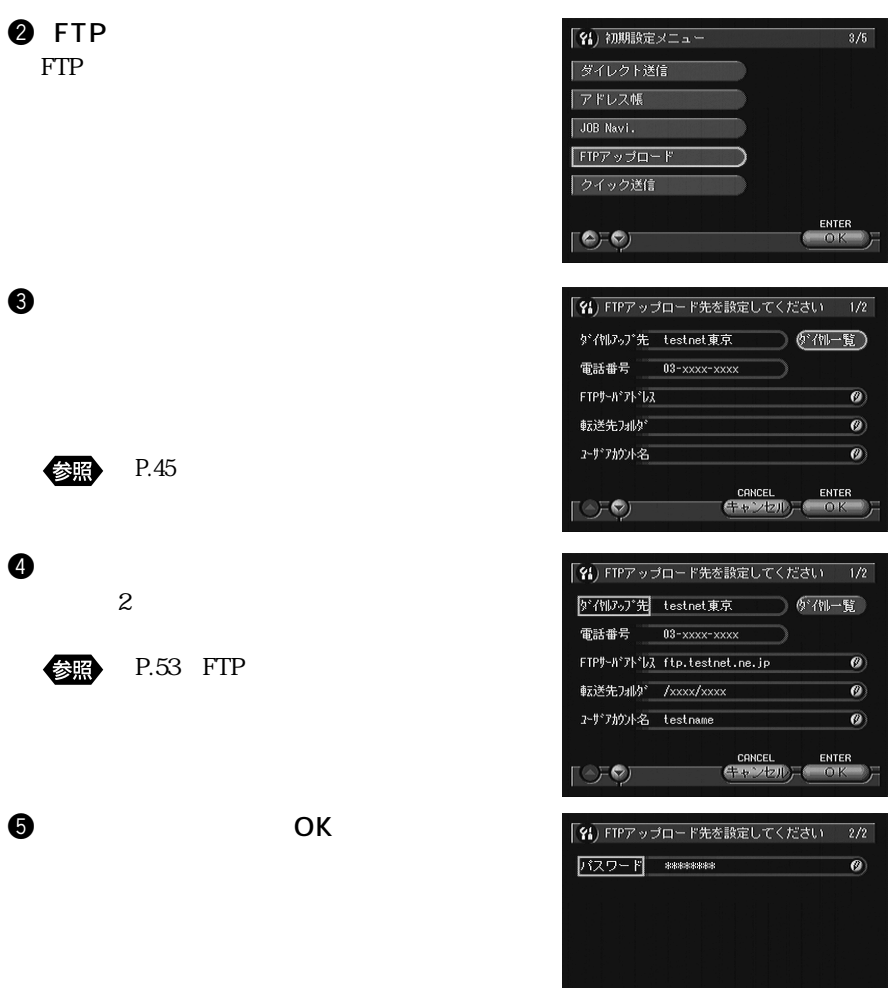

CANCEL ENTER

ге⊧⊽